## **CARA MENJANKAN PROGRAM**

Disini akan saya jelaskan bagaimana cara untuk menjalankan program yang telah dibuat, langkah pertama terlebih dulu adalah PC/Laptop dengan terinstal software XAMPP.

Berikut adalah langkah-langkah untuk menjalankan program:

1. Pindahkan folder file project ke dalam direktori C:\xampp\htdocs

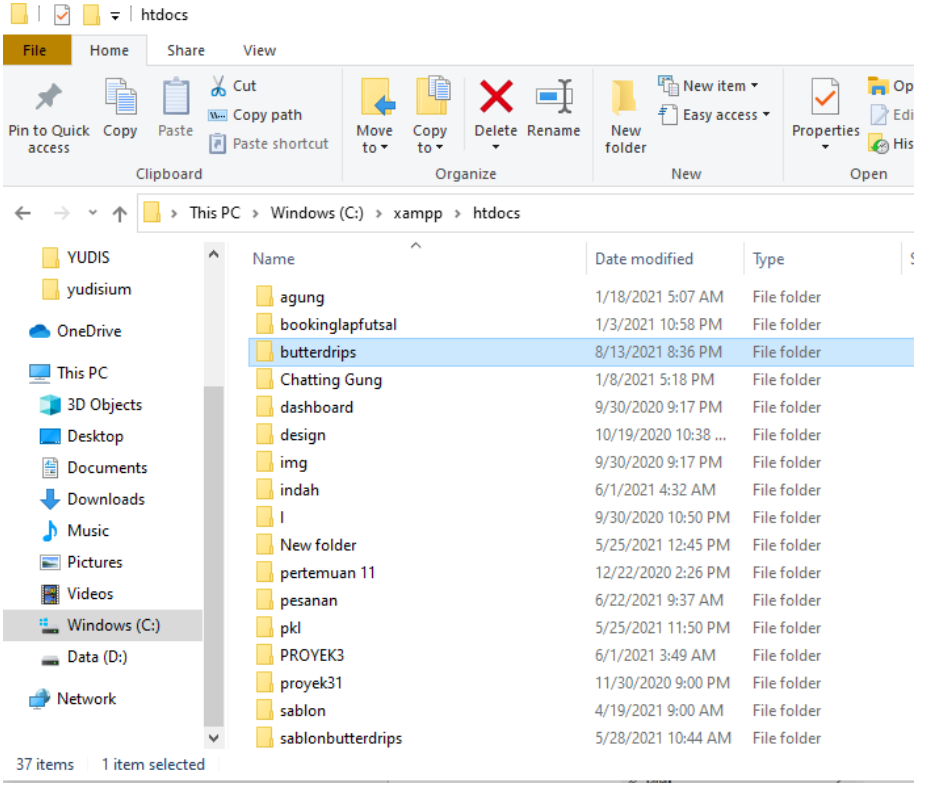

# 2. Buka XAMPP yang ada di PC/Laptop

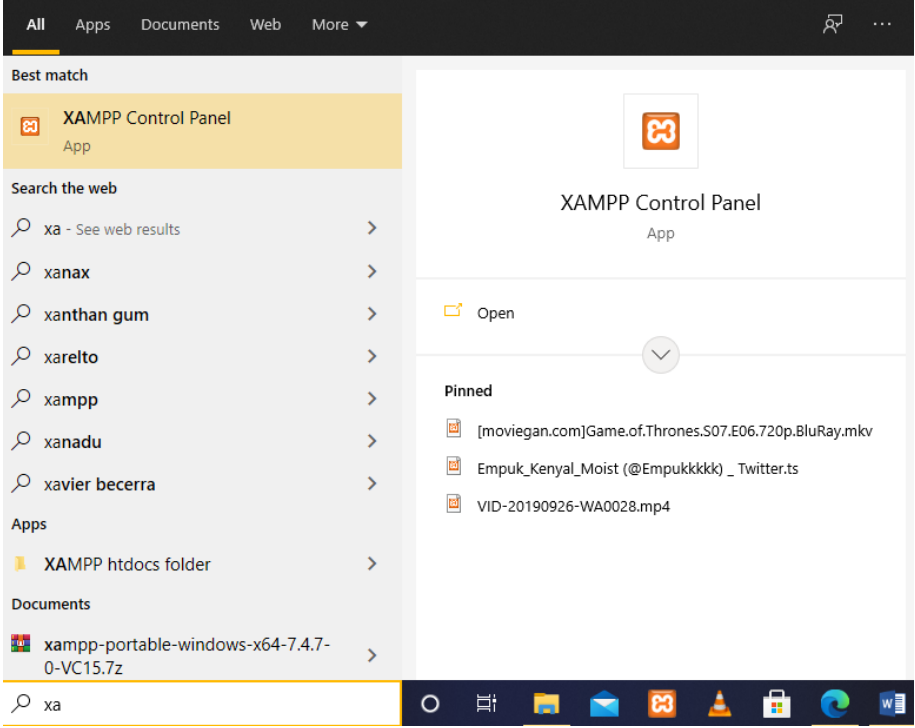

#### Start pada bagian Apache dan MySQL Berikut adalah tampilan XAMPP:

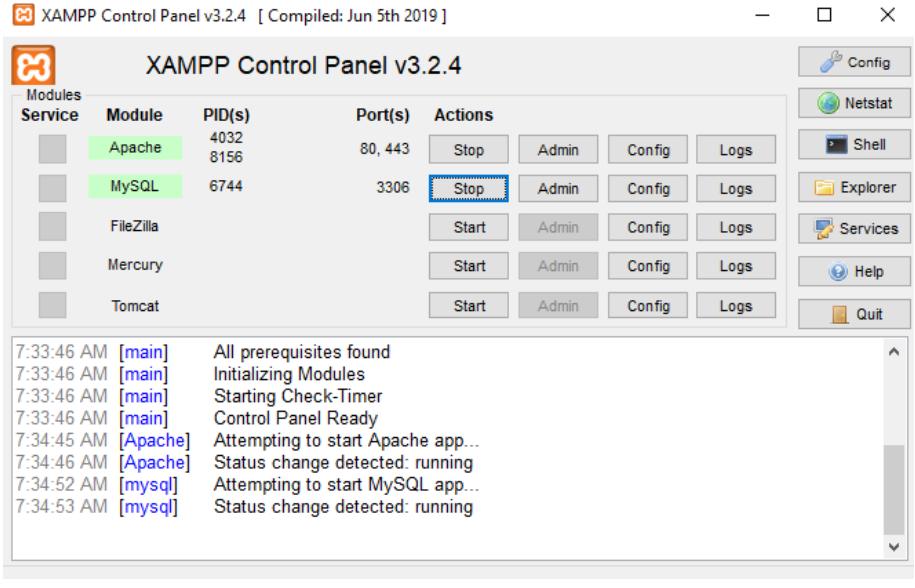

### 3. Buka command prompt

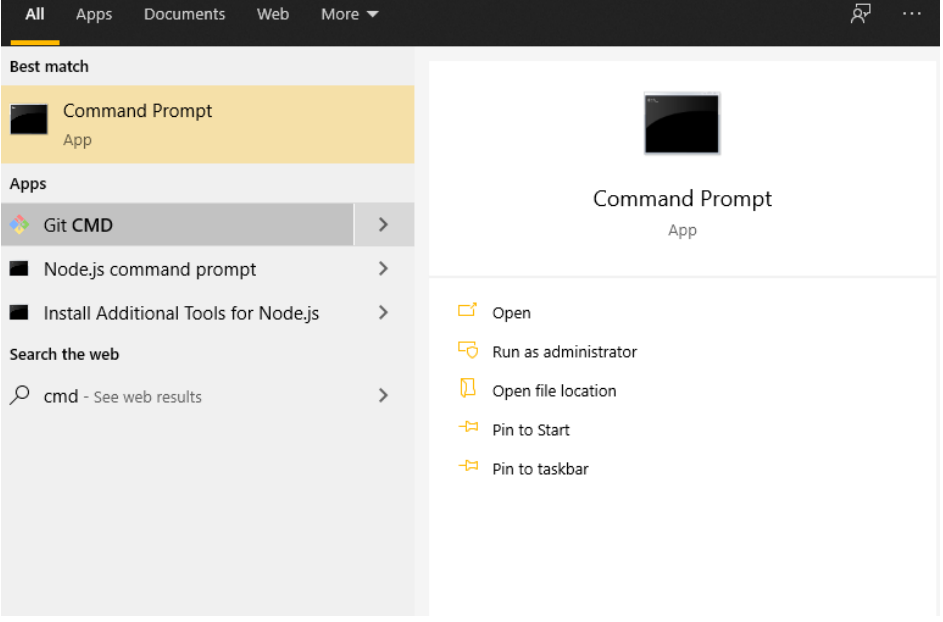

### Berikut tampilan dari command prompt:

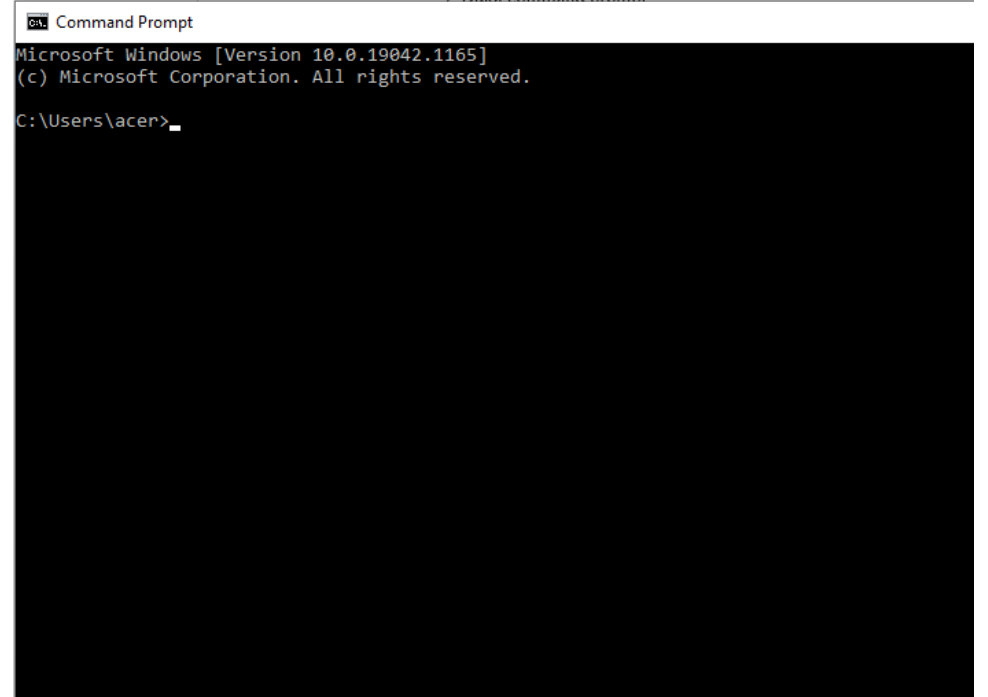

4. Buka direktori folder file project pada C:\xampp\htdocs\butterdrips dengan mengetikan kode seperti dibawah:

**Command Prompt** 

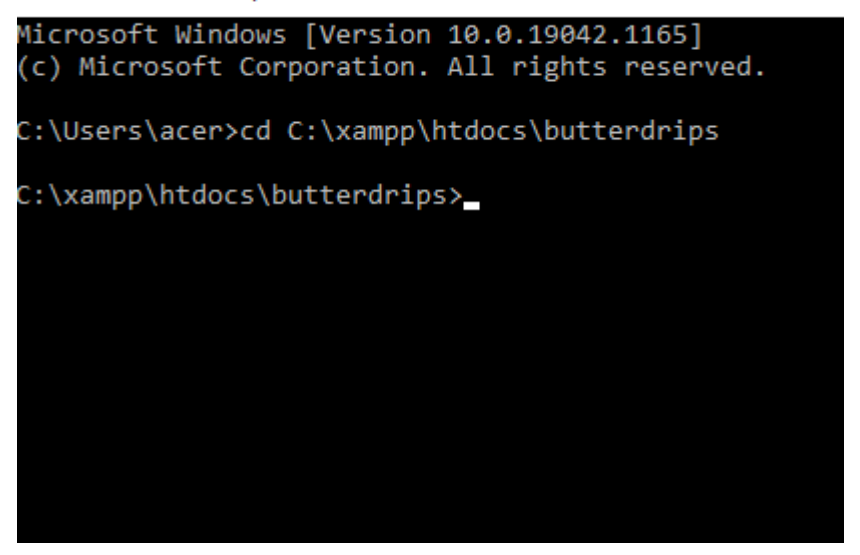

5. Aktifkan server pada command prompt dengan mengetik php artisan Serve seperti gambar dibawah:<br>
E Command Prompt - php artisan serve

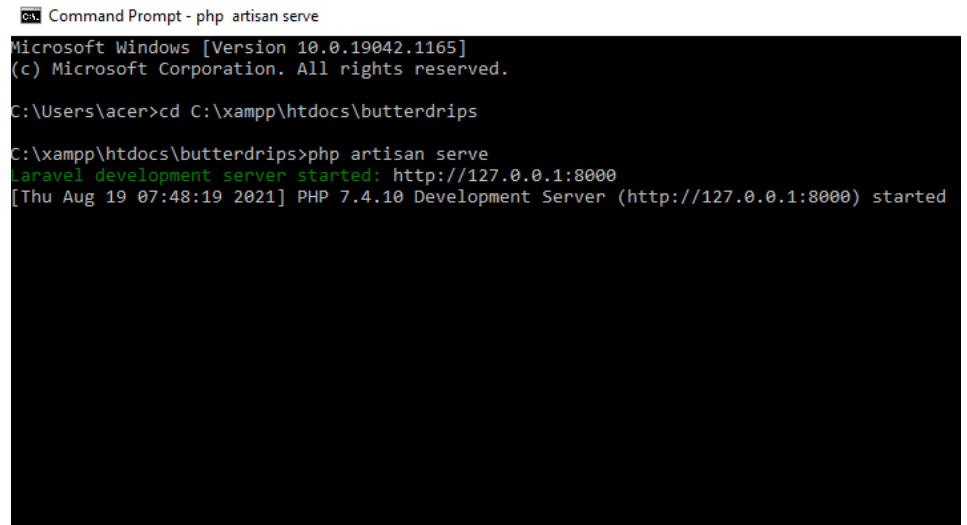

6. Buka Browser pada PC/Laptop dengan mengisi URL dengan [http://127.0.0.1:8000](http://127.0.0.1:8000/)

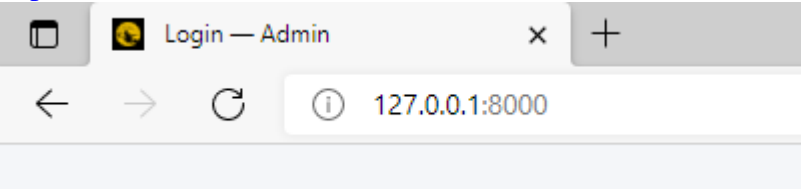

Berikut tampilan dari website project yang telah saya buat:

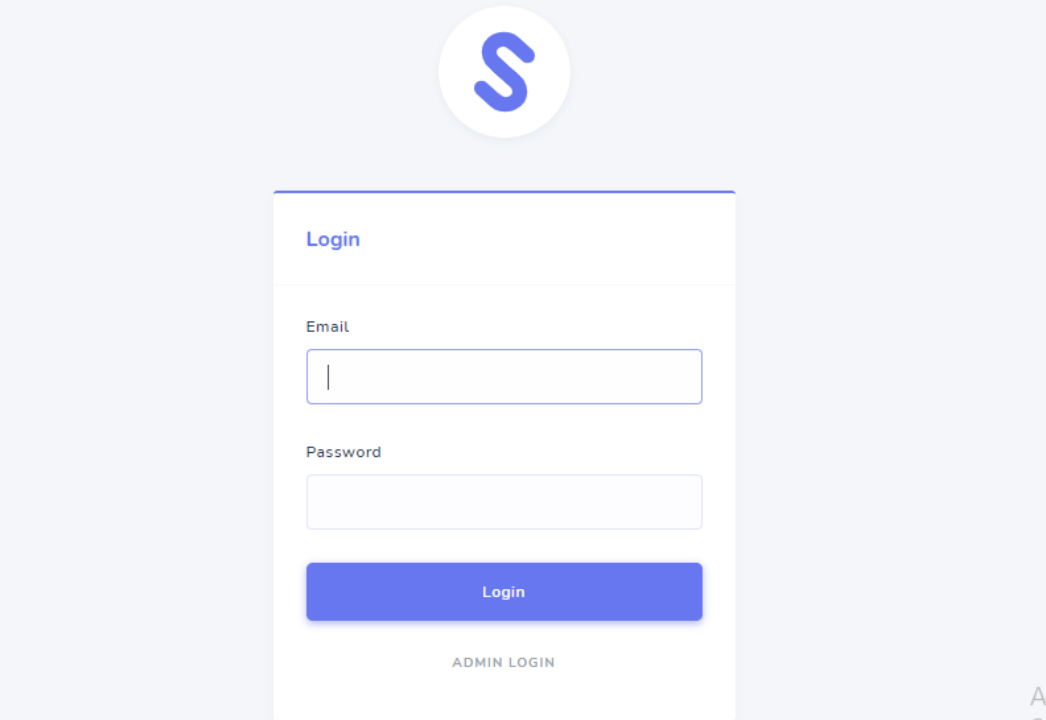

Untuk login sendiri silahkan masukan email [butterdrips@gmail.com](mailto:butterdrips@gmail.com) dan password 123456 sebagai admin, sedangkan untuk owner dapat login menggunakan email [owner@gmai.com](mailto:owner@gmai.com) dan password 123456.

7. Program siap digunakan

8. Cara lain menjalankan program hanya cukup mengakses alamat situs webnya https://www.butterdrips.tech / <u>Login — [Admin \(butterdrips.tech\)](https://www.butterdrips.tech/)</u> dengan email dan password yang sama.